## Access your student's state assessment score reports in Skyward Family Access using the steps below:

- 1. Using a computer, sign in to your Skyward Family Access account
- 2. Select the **District Links** tab at the top right
- 3. From the drop down menu, select **Cambium Assessment Single Sign On**

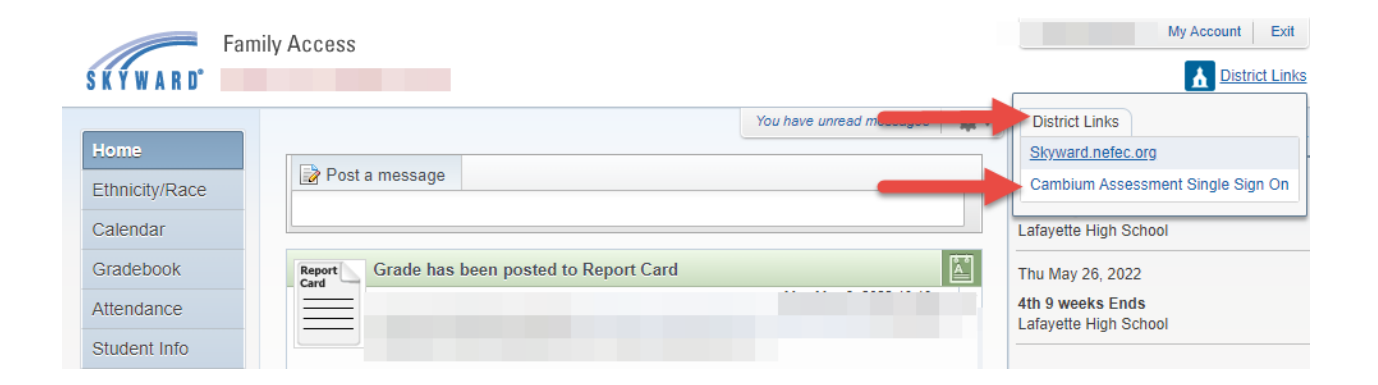